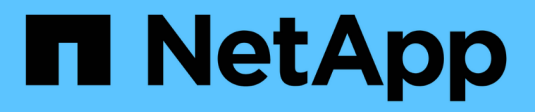

# **Configurer les styles de sécurité** ONTAP 9

NetApp April 24, 2024

This PDF was generated from https://docs.netapp.com/fr-fr/ontap/smb-admin/security-styles-their-effectsconcept.html on April 24, 2024. Always check docs.netapp.com for the latest.

# **Sommaire**

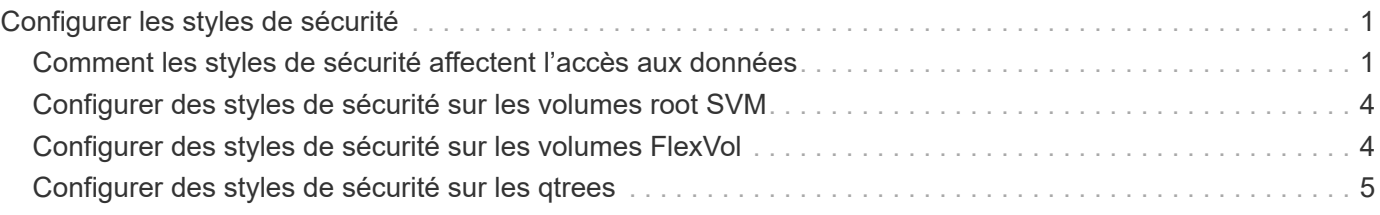

# <span id="page-2-0"></span>**Configurer les styles de sécurité**

# <span id="page-2-1"></span>**Comment les styles de sécurité affectent l'accès aux données**

### **Quels sont les styles de sécurité et leurs effets**

Il existe quatre styles de sécurité différents : UNIX, NTFS, mixte et unifié. Chaque style de sécurité a un effet différent sur la façon dont les autorisations sont traitées pour les données. Vous devez comprendre les différents effets pour vous assurer que vous sélectionnez le style de sécurité approprié à vos fins.

Il est important de comprendre que les styles de sécurité ne déterminent pas quels types de clients peuvent ou ne peuvent pas accéder aux données. Les styles de sécurité déterminent uniquement le type d'autorisations que ONTAP utilise pour contrôler l'accès aux données et le type de client pouvant modifier ces autorisations.

Par exemple, si un volume utilise le style de sécurité UNIX, les clients SMB peuvent toujours accéder aux données (à condition qu'ils s'authentifient et autorisent correctement) en raison de la nature multiprotocole de ONTAP. Toutefois, ONTAP utilise des autorisations UNIX que seuls les clients UNIX peuvent modifier à l'aide d'outils natifs.

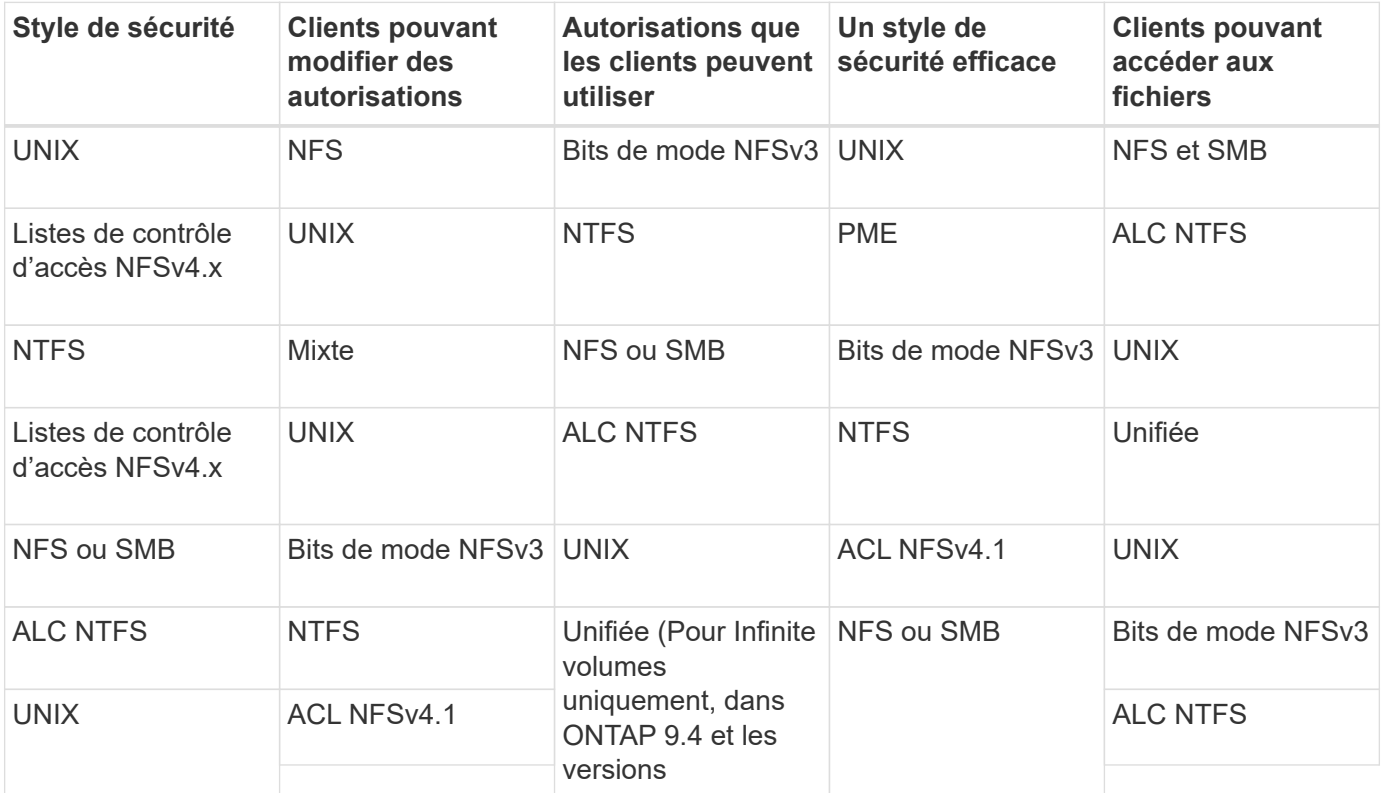

Les volumes FlexVol prennent en charge les <del>stylédeule</del> Sécurité UNIX, NTFS et mixte. Lorsque le style de sécurité est mixte ou unifié, les autorisations effectives dépendent du type de client qui a modifié les autorisations pour la dernière fois, car les utilisateurs définissent le style de sécurité sur une base individuelle. Si le dernier client ayant modifié des autorisations était un client NFSv3, les autorisations sont des bits en mode UNIX NFSv3. Si le dernier client était un client NFSv4, les autorisations sont définies comme listes de contrôle d'accès NFSv4. Si le dernier client était un client SMB, les autorisations sont des listes de contrôle d'accès Windows NTFS.

La méthode de sécurité unifiée est uniquement disponible avec des volumes infinis, qui ne sont plus pris en charge dans ONTAP 9.5 et versions ultérieures. Pour plus d'informations, voir ["Présentation de la gestion des](https://docs.netapp.com/fr-fr/ontap/flexgroup/index.html) [volumes FlexGroup".](https://docs.netapp.com/fr-fr/ontap/flexgroup/index.html)

À partir de ONTAP 9.2, le show-effective-permissions paramètre au vserver security filedirectory La commande vous permet d'afficher les autorisations effectives accordées à un utilisateur Windows ou UNIX sur le chemin d'accès au fichier ou au dossier spécifié. De plus, le paramètre facultatif -share-name vous permet d'afficher l'autorisation de partage effective.

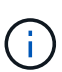

ONTAP définit au départ certaines autorisations de fichier par défaut. Par défaut, le style de sécurité effectif sur toutes les données des volumes de style de sécurité UNIX, mixte et unifié est UNIX et le type d'autorisation effectif est bits de mode UNIX (0755 sauf indication contraire) jusqu'à ce qu'un client soit configuré comme autorisé par le style de sécurité par défaut. Par défaut, le style de sécurité effectif sur toutes les données des volumes de style de sécurité NTFS est NTFS et dispose d'une liste de contrôle d'accès permettant un contrôle total à tous.

## **Où et quand définir les styles de sécurité**

Les styles de sécurité peuvent être définis sur les volumes FlexVol (volumes root ou de données) et les qtrees. Les styles de sécurité peuvent être définis manuellement au moment de la création, hérités automatiquement ou modifiés ultérieurement.

#### **Choisissez le style de sécurité à utiliser sur les SVM**

Pour vous aider à choisir le style de sécurité à utiliser sur un volume, vous devez tenir compte de deux facteurs. Le facteur principal est le type d'administrateur qui gère le système de fichiers. Le facteur secondaire désigne le type d'utilisateur ou de service qui accède aux données du volume.

Lorsque vous configurez le style de sécurité sur un volume, vous devez tenir compte des besoins de votre environnement pour vous assurer que vous sélectionnez le meilleur style de sécurité et éviter les problèmes liés à la gestion des autorisations. Vous pouvez décider des considérations suivantes :

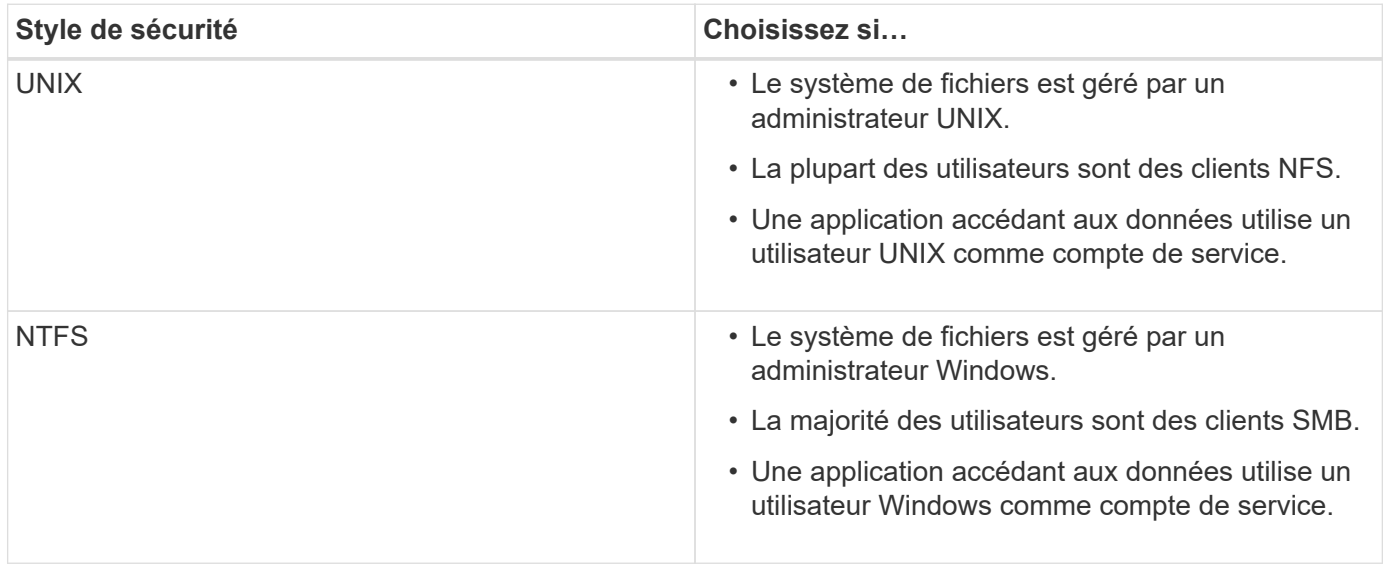

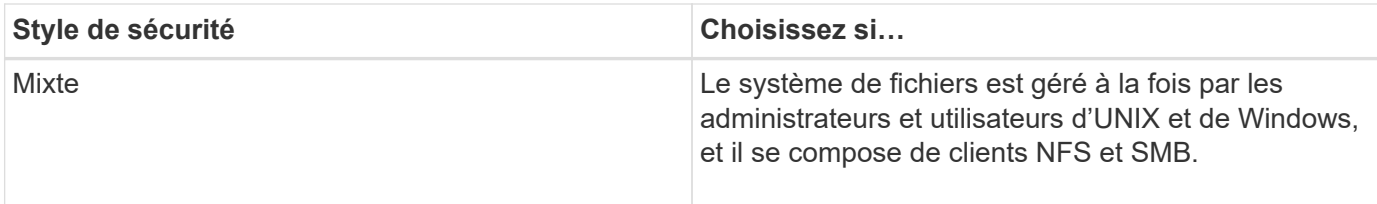

### **Fonctionnement de l'héritage du style de sécurité**

Si vous ne spécifiez pas le style de sécurité lors de la création d'un nouveau volume FlexVol ou d'un qtree, il hérite de son style de sécurité de différentes manières.

Les styles de sécurité sont hérités de la manière suivante :

- Un volume FlexVol hérite du style de sécurité du volume root de son SVM contenant.
- Un qtree hérite du style de sécurité de son volume FlexVol.
- Un fichier ou un répertoire hérite du style de sécurité de son volume FlexVol ou qtree.

## **Comment ONTAP préserve les autorisations UNIX**

Lorsque les fichiers d'un volume FlexVol qui disposent actuellement d'autorisations UNIX sont modifiés et enregistrés par des applications Windows, ONTAP peut préserver les autorisations UNIX.

Lorsque des applications sur des clients Windows modifient et enregistrent des fichiers, elles lisent les propriétés de sécurité du fichier, créent un nouveau fichier temporaire, appliquent ces propriétés au fichier temporaire, puis donnent au fichier temporaire le nom du fichier d'origine.

Lorsque les clients Windows effectuent une requête pour les propriétés de sécurité, ils reçoivent une ACL construite qui représente exactement les autorisations UNIX. Le seul but de cette liste de contrôle d'accès construite est de préserver les autorisations UNIX du fichier lorsque les fichiers sont mis à jour par les applications Windows pour s'assurer que les fichiers résultants ont les mêmes autorisations UNIX. ONTAP ne définit pas d'ACL NTFS à l'aide de la liste de contrôle d'accès construite.

## **Gérez les autorisations UNIX à l'aide de l'onglet sécurité Windows**

Si vous souhaitez manipuler les autorisations UNIX de fichiers ou de dossiers dans des volumes ou des qtrees de style sécurité mixtes sur des SVM, vous pouvez utiliser l'onglet sécurité sur les clients Windows. Vous pouvez également utiliser des applications qui peuvent interroger et définir des listes de contrôle d'accès Windows.

• Modification des autorisations UNIX

Vous pouvez utiliser l'onglet sécurité Windows pour afficher et modifier les autorisations UNIX pour un volume ou qtree de style de sécurité mixte. Si vous utilisez l'onglet principal sécurité Windows pour modifier les autorisations UNIX, vous devez d'abord supprimer l'ACE que vous souhaitez modifier (ceci définit les bits de mode sur 0) avant d'effectuer vos modifications. Vous pouvez également utiliser l'éditeur avancé pour modifier les autorisations.

Si des autorisations de mode sont utilisées, vous pouvez modifier directement les autorisations de mode pour l'UID, le GID et d'autres (tous les autres utilisateurs disposant d'un compte sur l'ordinateur). Par

exemple, si l'UID affiché possède des autorisations r-x, vous pouvez modifier les autorisations UID sur rwx.

• Modification des autorisations UNIX en autorisations NTFS

Vous pouvez utiliser l'onglet sécurité Windows pour remplacer les objets de sécurité UNIX par des objets de sécurité Windows sur un volume ou qtree de style de sécurité mixte, où les fichiers et les dossiers ont une méthode de sécurité efficace UNIX.

Vous devez d'abord supprimer toutes les entrées d'autorisation UNIX répertoriées pour pouvoir les remplacer par les objets utilisateur et groupe Windows souhaités. Vous pouvez ensuite configurer des listes de contrôle d'accès NTFS sur les objets utilisateur et groupe Windows. En supprimant tous les objets de sécurité UNIX et en ajoutant uniquement des utilisateurs et des groupes Windows à un fichier ou à un dossier dans un volume ou qtree de style de sécurité mixte, vous modifiez le style de sécurité effectif sur le fichier ou le dossier d'UNIX à NTFS.

Lors de la modification des autorisations sur un dossier, le comportement par défaut de Windows consiste à propager ces modifications à tous les sous-dossiers et fichiers. Par conséquent, vous devez modifier le choix de propagation sur le paramètre souhaité si vous ne souhaitez pas propager de modification du style de sécurité à tous les dossiers, sous-dossiers et fichiers enfants.

# <span id="page-5-0"></span>**Configurer des styles de sécurité sur les volumes root SVM**

Il configure la style de sécurité du volume root de la machine virtuelle de stockage (SVM) afin de déterminer le type d'autorisations utilisées pour les données sur le volume root de la SVM.

#### **Étapes**

1. Utilisez le vserver create commande avec -rootvolume-security-style paramètre pour définir le style de sécurité.

Les options possibles pour le style de sécurité du volume racine sont unix, ntfs, ou mixed.

2. Afficher et vérifier la configuration, y compris le style de sécurité du volume root du SVM que vous avez créé : vserver show -vserver *vserver\_name*

# <span id="page-5-1"></span>**Configurer des styles de sécurité sur les volumes FlexVol**

Configurez le style de sécurité des volumes FlexVol afin de déterminer le type d'autorisations utilisées pour les données sur des volumes FlexVol de la machine virtuelle de stockage (SVM).

#### **Étapes**

1. Effectuez l'une des opérations suivantes :

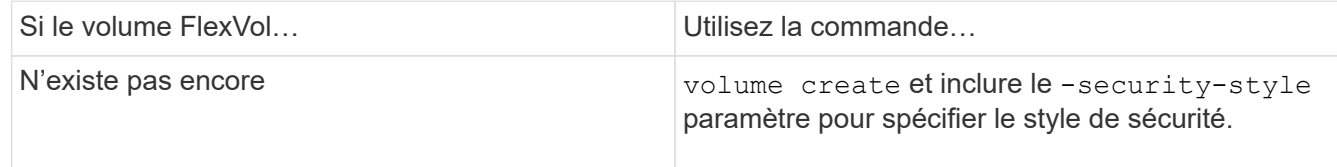

Les options possibles pour le style de sécurité du volume FlexVol sont unix, ntfs, ou mixed.

Si vous ne spécifiez pas de style de sécurité lors de la création d'un volume FlexVol, le volume hérite du style de sécurité du volume racine.

Pour plus d'informations sur le volume create ou volume modify commandes, voir ["Gestion du](https://docs.netapp.com/fr-fr/ontap/volumes/index.html) [stockage logique".](https://docs.netapp.com/fr-fr/ontap/volumes/index.html)

2. Pour afficher la configuration, en incluant le style de sécurité du volume FlexVol que vous avez créé, entrez la commande suivante :

volume show -volume volume name -instance

## <span id="page-6-0"></span>**Configurer des styles de sécurité sur les qtrees**

Vous configurez le style de sécurité du volume qtree afin de déterminer le type d'autorisations utilisées pour les données sur des qtrees.

#### **Étapes**

1. Effectuez l'une des opérations suivantes :

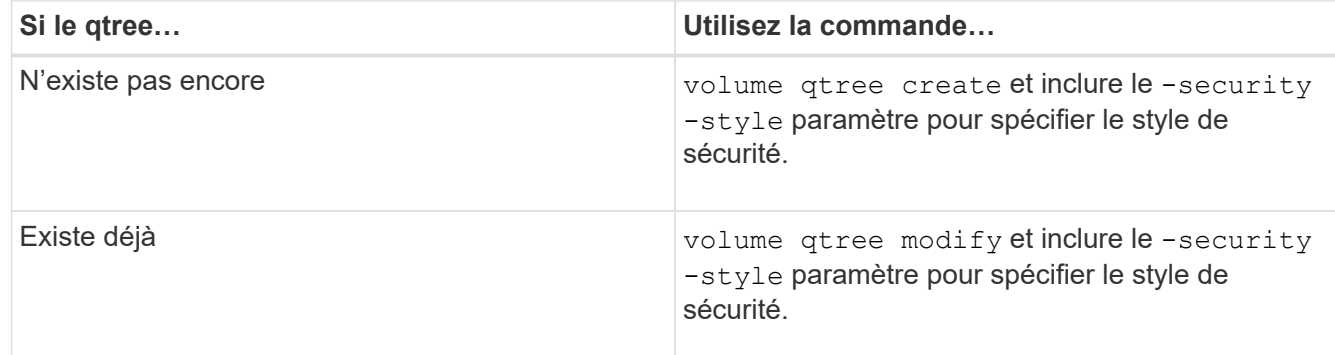

Les options possibles pour la méthode de sécurité qtree sont unix, ntfs, ou mixed.

Si vous ne spécifiez pas de style de sécurité lors de la création d'un gtree, le style de sécurité par défaut est mixed.

Pour plus d'informations sur le volume qtree create ou volume qtree modify commandes, voir ["Gestion du stockage logique"](https://docs.netapp.com/fr-fr/ontap/volumes/index.html).

2. Pour afficher la configuration, y compris le style de sécurité du qtree que vous avez créé, entrez la commande suivante : volume qtree show -qtree qtree name -instance

#### **Informations sur le copyright**

Copyright © 2024 NetApp, Inc. Tous droits réservés. Imprimé aux États-Unis. Aucune partie de ce document protégé par copyright ne peut être reproduite sous quelque forme que ce soit ou selon quelque méthode que ce soit (graphique, électronique ou mécanique, notamment par photocopie, enregistrement ou stockage dans un système de récupération électronique) sans l'autorisation écrite préalable du détenteur du droit de copyright.

Les logiciels dérivés des éléments NetApp protégés par copyright sont soumis à la licence et à l'avis de nonresponsabilité suivants :

CE LOGICIEL EST FOURNI PAR NETAPP « EN L'ÉTAT » ET SANS GARANTIES EXPRESSES OU TACITES, Y COMPRIS LES GARANTIES TACITES DE QUALITÉ MARCHANDE ET D'ADÉQUATION À UN USAGE PARTICULIER, QUI SONT EXCLUES PAR LES PRÉSENTES. EN AUCUN CAS NETAPP NE SERA TENU POUR RESPONSABLE DE DOMMAGES DIRECTS, INDIRECTS, ACCESSOIRES, PARTICULIERS OU EXEMPLAIRES (Y COMPRIS L'ACHAT DE BIENS ET DE SERVICES DE SUBSTITUTION, LA PERTE DE JOUISSANCE, DE DONNÉES OU DE PROFITS, OU L'INTERRUPTION D'ACTIVITÉ), QUELLES QU'EN SOIENT LA CAUSE ET LA DOCTRINE DE RESPONSABILITÉ, QU'IL S'AGISSE DE RESPONSABILITÉ CONTRACTUELLE, STRICTE OU DÉLICTUELLE (Y COMPRIS LA NÉGLIGENCE OU AUTRE) DÉCOULANT DE L'UTILISATION DE CE LOGICIEL, MÊME SI LA SOCIÉTÉ A ÉTÉ INFORMÉE DE LA POSSIBILITÉ DE TELS DOMMAGES.

NetApp se réserve le droit de modifier les produits décrits dans le présent document à tout moment et sans préavis. NetApp décline toute responsabilité découlant de l'utilisation des produits décrits dans le présent document, sauf accord explicite écrit de NetApp. L'utilisation ou l'achat de ce produit ne concède pas de licence dans le cadre de droits de brevet, de droits de marque commerciale ou de tout autre droit de propriété intellectuelle de NetApp.

Le produit décrit dans ce manuel peut être protégé par un ou plusieurs brevets américains, étrangers ou par une demande en attente.

LÉGENDE DE RESTRICTION DES DROITS : L'utilisation, la duplication ou la divulgation par le gouvernement sont sujettes aux restrictions énoncées dans le sous-paragraphe (b)(3) de la clause Rights in Technical Data-Noncommercial Items du DFARS 252.227-7013 (février 2014) et du FAR 52.227-19 (décembre 2007).

Les données contenues dans les présentes se rapportent à un produit et/ou service commercial (tel que défini par la clause FAR 2.101). Il s'agit de données propriétaires de NetApp, Inc. Toutes les données techniques et tous les logiciels fournis par NetApp en vertu du présent Accord sont à caractère commercial et ont été exclusivement développés à l'aide de fonds privés. Le gouvernement des États-Unis dispose d'une licence limitée irrévocable, non exclusive, non cessible, non transférable et mondiale. Cette licence lui permet d'utiliser uniquement les données relatives au contrat du gouvernement des États-Unis d'après lequel les données lui ont été fournies ou celles qui sont nécessaires à son exécution. Sauf dispositions contraires énoncées dans les présentes, l'utilisation, la divulgation, la reproduction, la modification, l'exécution, l'affichage des données sont interdits sans avoir obtenu le consentement écrit préalable de NetApp, Inc. Les droits de licences du Département de la Défense du gouvernement des États-Unis se limitent aux droits identifiés par la clause 252.227-7015(b) du DFARS (février 2014).

#### **Informations sur les marques commerciales**

NETAPP, le logo NETAPP et les marques citées sur le site<http://www.netapp.com/TM>sont des marques déposées ou des marques commerciales de NetApp, Inc. Les autres noms de marques et de produits sont des marques commerciales de leurs propriétaires respectifs.